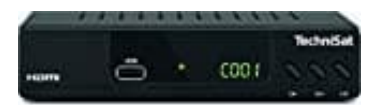

## **TechniSat HD-C 232**

## **Sender sortieren**

- 1. Öffne im Menü **[Programm]** 
	- **> [Programm bearbeiten]**.
- 2. Markiere das zu bewegende Programm.
- 3. Drücke die **rote** Farbtaste **[Bwg. (Bewegen)]**.
- 4. Wähle eine neue Position mit dem Steuerkreuz **∧ / ∨** und drücke die Taste **OK**.
- 5. Drücke die Taste **EXIT**, um die Änderung zu speichern.

**Hinweis: Um nach einer Umsortierung der Programme eine fortlaufende Programmplatz-Nummerierung zu erhalten, muss im Menü [Programm] die Menüoption [LCN] auf "AUS" gestellt werden.**<br> **zu erhalten, muss im Menü [Programm] die Menüoption [LCN] auf "AUS" gestellt werden.**<br> **Programment in Menü [Programm] die Menüoption**